## **Označení (zrušení označení) objektu jako servis nebo sklad**

## **Poznámka**

Akce pro **označení (zrušení označení) objektu jako servis nebo sklad** je dostupná oprávněným uživatelům z evidence [O](https://docs.elvacsolutions.eu/display/TECHIS193DOC/Objekty) [bjekty](https://docs.elvacsolutions.eu/display/TECHIS193DOC/Objekty) (více viz postup níže).

Označení (zrušení označení) objektu jako sklad probíhá v modifikované podobě se stejným postupem jako u označení (zrušení označení) objektu jako servis, který je popsán v následujícím textu.

## **Označení objektu jako servis**

V [navigaci](https://docs.elvacsolutions.eu/pages/viewpage.action?pageId=51839700) zvolte modul **Majetek | Objekty** a ze seznamu vyberte požadovaný záznam objektu.

Akci pro označení objektu jako servis lze vyvolat několika způsoby:

- na [kartě](https://confluence.elvacsolutions.eu/pages/viewpage.action?pageId=143688820) **Domů** klikněte ve skupině **Akce** na položku **Přidat rozšíření | Označit objekt jako servis**
- z [kontextového menu](https://docs.elvacsolutions.eu/pages/viewpage.action?pageId=51839712) volbou **Přidat rozšíření | Označit objekt jako servis**.

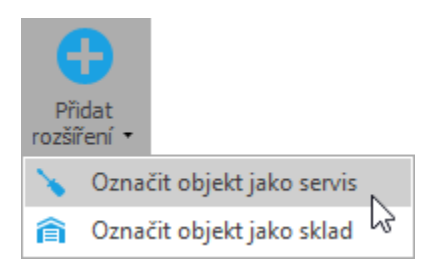

Poté bude uživatel upozorněn na vedení tohoto objektu jako servisního prostoru a tento objekt bude dostupný v případě potřeby [předán](http://confluence.elvacsolutions.eu/pages/viewpage.action?pageId=137307116) [í technologie do servisu.](http://confluence.elvacsolutions.eu/pages/viewpage.action?pageId=137307116)

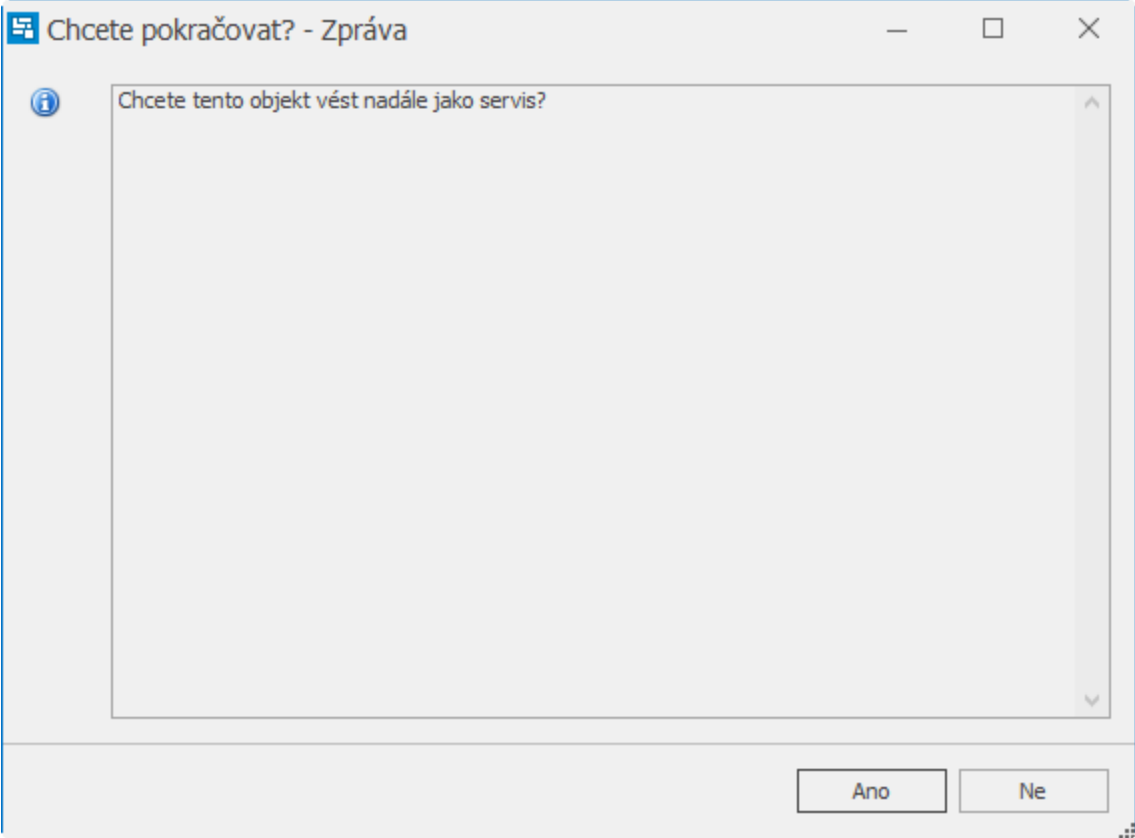

## **Zrušení označení objektu jako servis**

V [navigaci](https://docs.elvacsolutions.eu/pages/viewpage.action?pageId=51839700) zvolte modul **Majetek | Objekty** a ze seznamu vyberte požadovaný záznam objektu.

Akci pro zrušení označení objektu jako servis lze vyvolat několika způsoby:

- na [kartě](https://confluence.elvacsolutions.eu/pages/viewpage.action?pageId=143688820) **Domů** klikněte ve skupině **Akce** na položku **Odebrat rozšíření | Zrušit servis na objektu**
- z [kontextového menu](https://docs.elvacsolutions.eu/pages/viewpage.action?pageId=51839712) volbou **Odebrat rozšíření | Zrušit servis na objektu**.

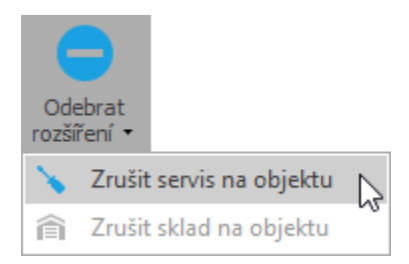

Poté bude uživatel upozorněn na zrušení vedení tohoto objektu jako servisního prostoru a tento objekt již nebude dostupný v případě potřeby [předání technologie do servisu.](http://confluence.elvacsolutions.eu/pages/viewpage.action?pageId=137307116)

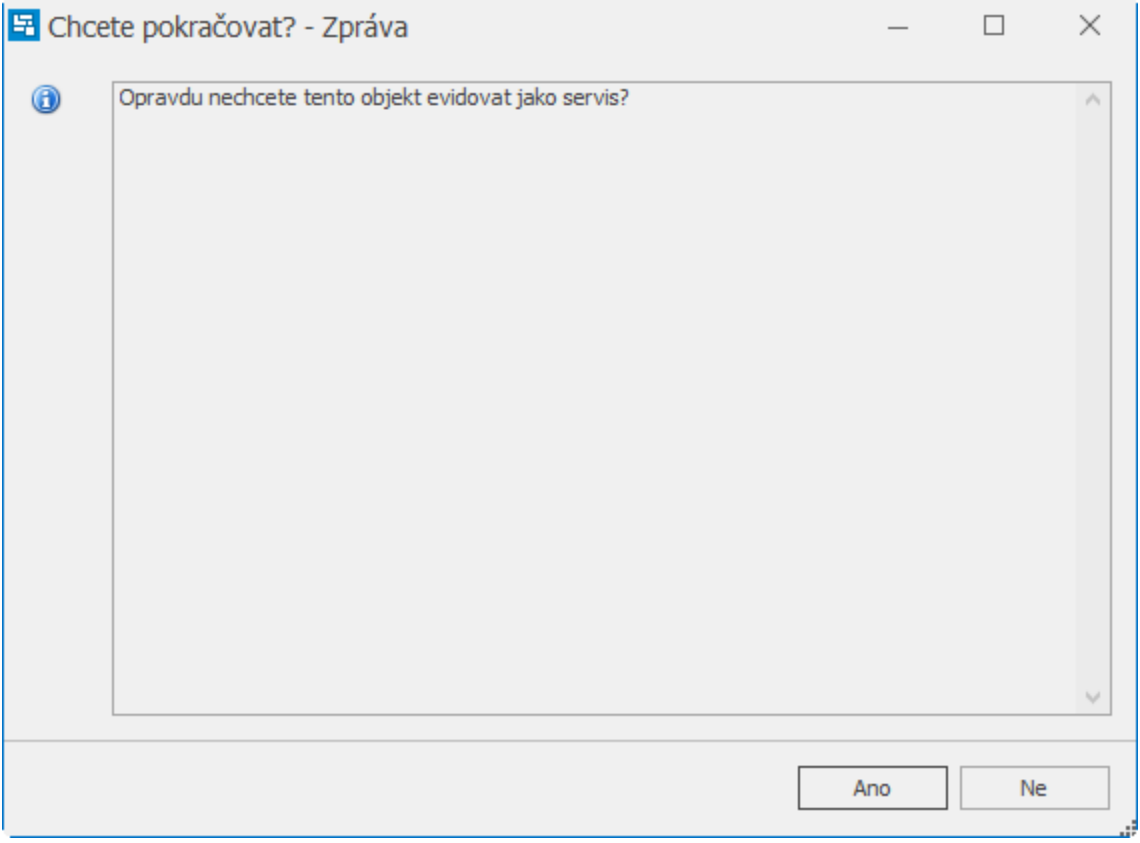